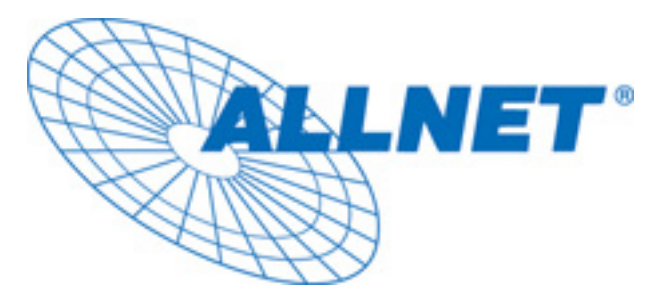

# Powerline Netzwerk

## Das schnelle Netzwerk für Internetzugang und mehr

Die ideale Lösung für Heim und Büro

# EXPRESS SETUP

# für

# ETHERNET BRIDGE

# ALL1692

#### **VORWORT**

Dieses Dokument beschreibt die Installation des ALL1692 Netzwerkadapters.

Bitte lesen Sie dieses Dokument, bevor sie mit der Installation beginnen.

#### **Diese Anleitung enthält die folgenden Kapitel:**

- **New Sicherheitsanweisungen**
- Was sie vor der Installation wissen sollten
- **Produkt Installationsanleitung**
- **B** Spezifikation

### WICHTIGE SICHERHEITSANWEISUNGEN

Dieses Produkt ist für die Verwendung an 230 V Wechselspannung ausgelegt. Halten Sie sich bei der Installation bitte an die Anleitung. Die folgenden Voraussetzungen müssen erfüllt sein, wenn sie dieses Produkt verwenden.

- Bitte lesen Sie alle Anweisungen, bevor sie mit der Installation beginnen.
- Heben Sie die Anleitung für eine spätere Verwendung auf.
- Bitte befolgen sie alle Warnungen, die ggf. an dem Produkt selbst angebracht sind.
- z **Bevor Sie den ALL 1692 reinigen, ziehen sie ihn aus der Steckdose. Zur Reinigung verwenden Sie ein feuchtes Tuch. Verwenden Sie keine flüssigen oder Sprüh-Reinigungsmittel.**
- z **Betreiben sie den ALL1692 nicht in unmittelbarer Nähe von Wasser**.
- Der All1692 darf nicht in unmittelbarer Nähe von Heizkörpern betrieben werden.
- Dieses Produkt setzt eine ordnungsgemäße Elektroinstallation voraus.
- Stellen Sie sicher, dass niemand auf die Kabel treten, oder darüber stolpern kann. Stellen Sie keine Gegenstände auf das Kabel.
- Wir empfehlen, den ALL1692 direkt an einer Wandsteckdose zu betreiben. Verwenden Sie keine unterbrechungsfreie Stromversorgung (USV/UPS) und keine Verteilerleiste mit Filtern. Der ALL1692 besitzt seine eigenen Filter gegen Störungen aus dem Stromnetz.
- z **Das Gerät darf nur von einem qualifizierten Techniker geöffnet beziehungsweise repariert werden**. Das Öffnen des Gehäuses kann lebensgefährlich sein.
- Wenn einer der folgenden Gründe eintritt, entfernen Sie das Gerät von seiner Steckdose und übergeben es einem qualifizierten Techniker zur Überprüfung:
	- $\triangleright$  Die Anschlusskabel sind beschädigt.
	- $\triangleright$  Flüssigkeit ist ins Produkt eingedrungen.
	- ¾ Das Produkt war Regen oder Wasser ausgesetzt.
	- $\triangleright$  Obwohl alle Anweisungen befolgt wurden, arbeitet das Produkt nicht einwandfrei.
	- $\triangleright$  Die Leistung des Produkts hat sich merklich verschlechtert.

### Bevor sie anfangen zu installieren…

### **1. Bevor sie mit der Installation beginnen, stellen Sie sicher, dass folgende Mindestanforderungen erfüllt sind:**

- z **Microsoft Windows\* 98SE, ME, 2000 oder XP OS**
- z **Pentium® 166 MHz ProZessor, gleich oder besser**
- z **Mindestens ein freier Ethernet Port für den ALL1692**

**2. Ihr PC darf auf keinen Fall für ein anderes Netzwerk konfiguriert sein. Das bedeutet:** 

- z **Es ist kein anderer Netzwerk Client** als Microsoft Network\*, Client for Netware\* Networks, oder Microsoft Family Logon\*installiert
- Es ist kein anderer Netzwerk Service außer File und Printer Sharing für Microsoft Networks oder Personal Web Server\* installiert
- z **Es sind keine Netzwerkprotokolle** außer Microsoft's TCP/IP, IPX/SPX, NetBEUI, oder Net BIOS für IPX/SPX installiert

#### **3. Die Netzwerkinstallation erfolgt in zwei Stufen:**

- 1. Installation des Gerätes ALL1692 selbst.
- 2. Bei jedem PC, der zum Netzwerk hinzugefügt werden soll, wiederholen Sie diesen Vorgang.

#### **4. Überprüfen Sie, dass für jeden zu installierenden PC die folgenden Teile bereit liegen:**

- 1. Installationshandbuch für ALL1692
- 2. Das Gerät selbst
- 3. Ein Ethernet Kabel (CAT 5), RJ45

#### **5. Machen Sie sich mit der Hardware vertraut:**

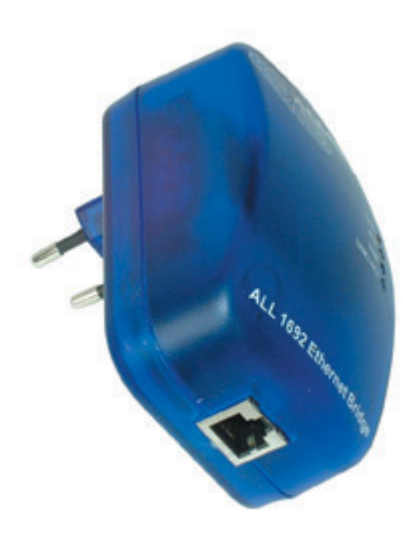

#### **6. Begrenzung der Reichweite:**

Um die gesetzlichen Auflagen zu erfüllen, darf die Leistung einen bestimmten Wert nicht überschreiten. Daraus resultiert, dass die größte über die Stromleitung zu überbrückende Entfernung circa 100 m ist. Im Einzelfall sind auch größere Entfernungen möglich, jedoch sinkt dann die Übertragungsleistung erheblich. Beachten Sie, dass die Übertragung nur über 230 V Leitungen im Haus-Netz erfolgen darf.

### Produkt Installationsanleitung

**Wichtig: Verwenden Sie den ALL1692 nicht zusammen mit einer Stromverteilerleiste mit Störfiltern. Diese begrenzen das Nutzsignal bzw. verhindern die Datenübertragung. Betreiben Sie den ALL1692 nicht in unmittelbarer Nähe von Handy-Ladegeräten, Halogen-Trafos, Staubsaugern, Computernetzteilen, etc. Die Störungen, die von diesen Geräten unter Umständen verursacht werden, beeinflussen die Datenübertragung negativ.** 

#### **Installation des Netzwerks**

- 1. Verwenden Sie das mitgelieferte Ethernet Kabel um den ALL1692 mit dem Ethernet Port des PCs zu verbinden.
- 2. Stecken Sie den ALL1692 in eine Wandsteckdose.
- 3. Wiederholen sie Schritt 1 und 2 für jeden anzuschließenden PC in ihrem Netzwerk.
- 4. Die LEDs LINK und LINK/ACT leuchten, wenn sie die Schritte eins bis drei richtig vollzogen haben.
- 5. Die LED ACT LED blinken, wenn Daten übertragen werden.
- 6. Die LED COL zeigt an, wenn eine Kollision stattfindet.

#### **Um ein xDSL oder Cable Modem für den Internetzugang zu verwenden, gehen Sie wie folgt vor:**

- 1. Verbinden sie den ALL1692 mit dem Router
	- Stecken Sie den ALL1692 in eine Wandsteckdose.
	- Verbinden Sie mit dem mitgelieferten RJ 45 Kabel den ALL1692 mit dem WAN-Port des Routers.
- 2. Verbinden Sie die anderen ALL1692 mit den PCs
	- Stecken Sie den ALL1692 in eine Wandsteckdose.
	- Verbinden Sie mit dem mitgelieferten RJ 45 Kabel die ALL1692 mit den PCs.

#### **Anschluss eines Wireless LAN Access Point mit PowerLine**

- 1. Verbinden Sie den Router mit einem ALL1692
	- Stecken Sie den ALL1692 in eine Wandsteckdose.
	- Verbinden Sie mit dem mitgelieferten RJ 45 Kabel den ALL1692 mit einem LAN-Port des Routers.
- 2. Verbinden Sie den Access Point mit einem ALL1692
	- Stecken Sie den ALL1692 in eine Wandsteckdose.
	- Verbinden Sie den ALL1692 mit Hilfe des mitgelieferten LAN-Kabels mit dem Ethernet Port des Access Points.

TECHNISCHE DATEN

## Technische Daten

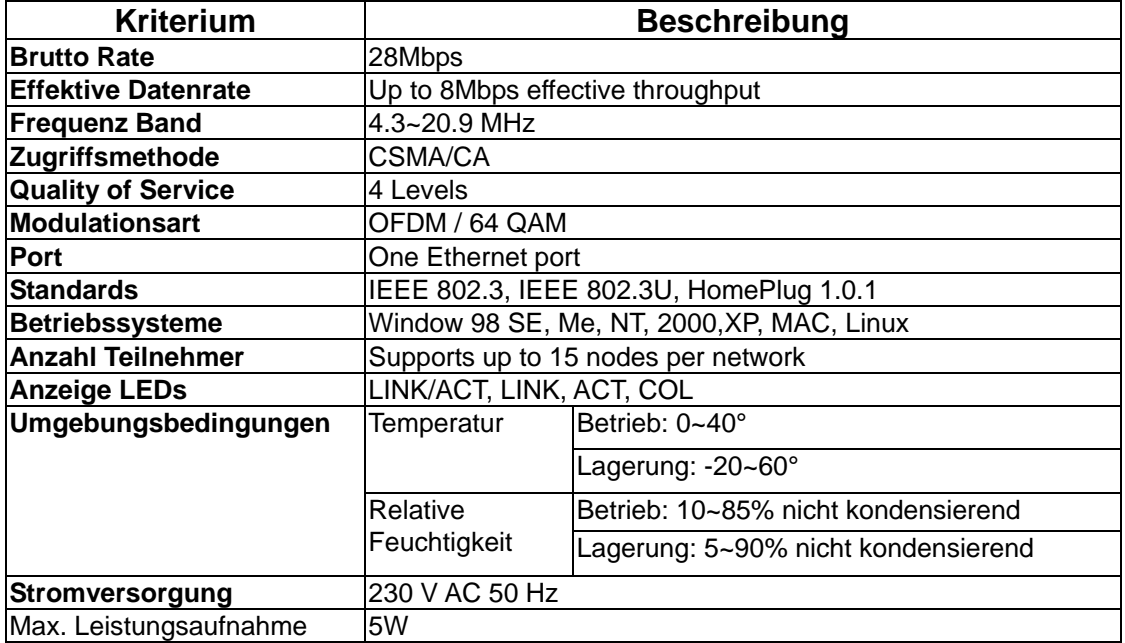

### **Anzeige-LEDs**

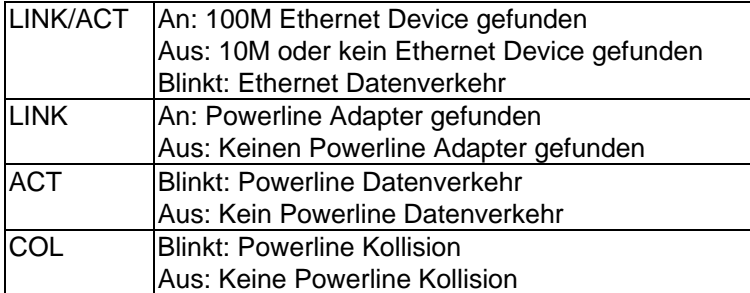